## Read inverse 1D barcode

An inverse 1D barcode is a barcode that is printed using bright (white) lines on a dark (black) background.

Following barcodes contain the same data, "Point Mobile" (Code 128 symbology).

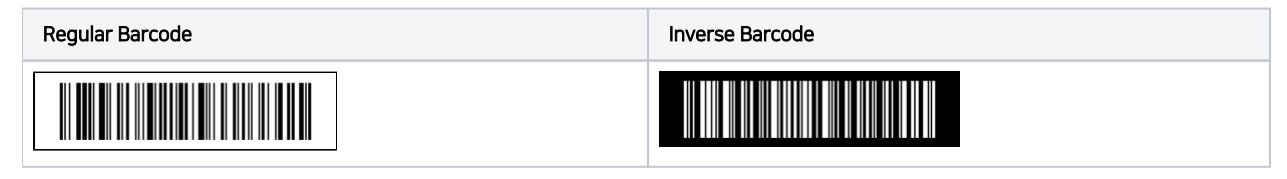

Most of the Point Mobile devices are able to read the inverse 1D barcode by a scanner setting.

Set up the setting as you need, and experience the smooth scanning work.

## APPLIES TO

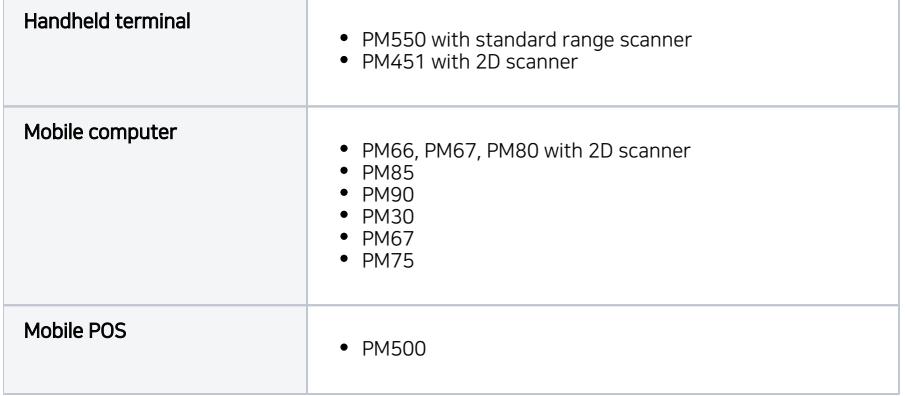

## Inverse 1D Mode Setting

To read inverse 1D barcode, change the Inverse 1D mode setting.

- 1. Go to Settings (or EmKit) > ScanSettings > Options.
- 2. Tap **Inverse 1D mode** and select the desired mode.

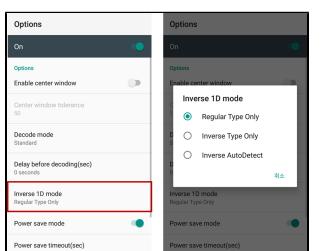

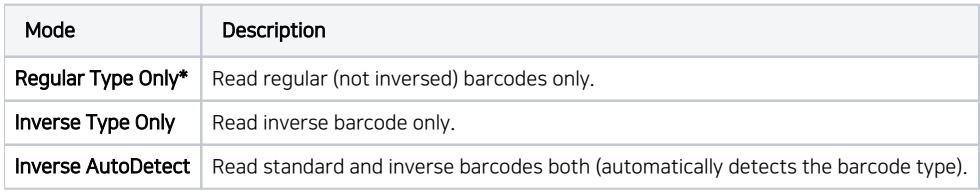

( \* : Default )

- If your work uses inverse barcode only, set it as **Inverse Type Only**.
- Or your work uses both types, set it as **Inverse AutoDetect**.

## **CD** RELATED ARTICLES

- [Center Window Setting](http://post.solution-pointmobile.co.kr:8040/display/faq/Center+Window+Setting)
- [Turn On/Off barcode Data Wedge via Intent](http://post.solution-pointmobile.co.kr:8040/pages/viewpage.action?pageId=17694727)
- [Scan One Barcode Among Several Barcodes](http://post.solution-pointmobile.co.kr:8040/display/faq/Scan+One+Barcode+Among+Several+Barcodes)